## **ขั้นตอนการใช้ Google Drive**

- 1. สมัคร Gmail [\(www.gmail.com\)](http://www.gmail.com/)
- 2. กรอกขอ้มูลใหค้รบทุกช่อง

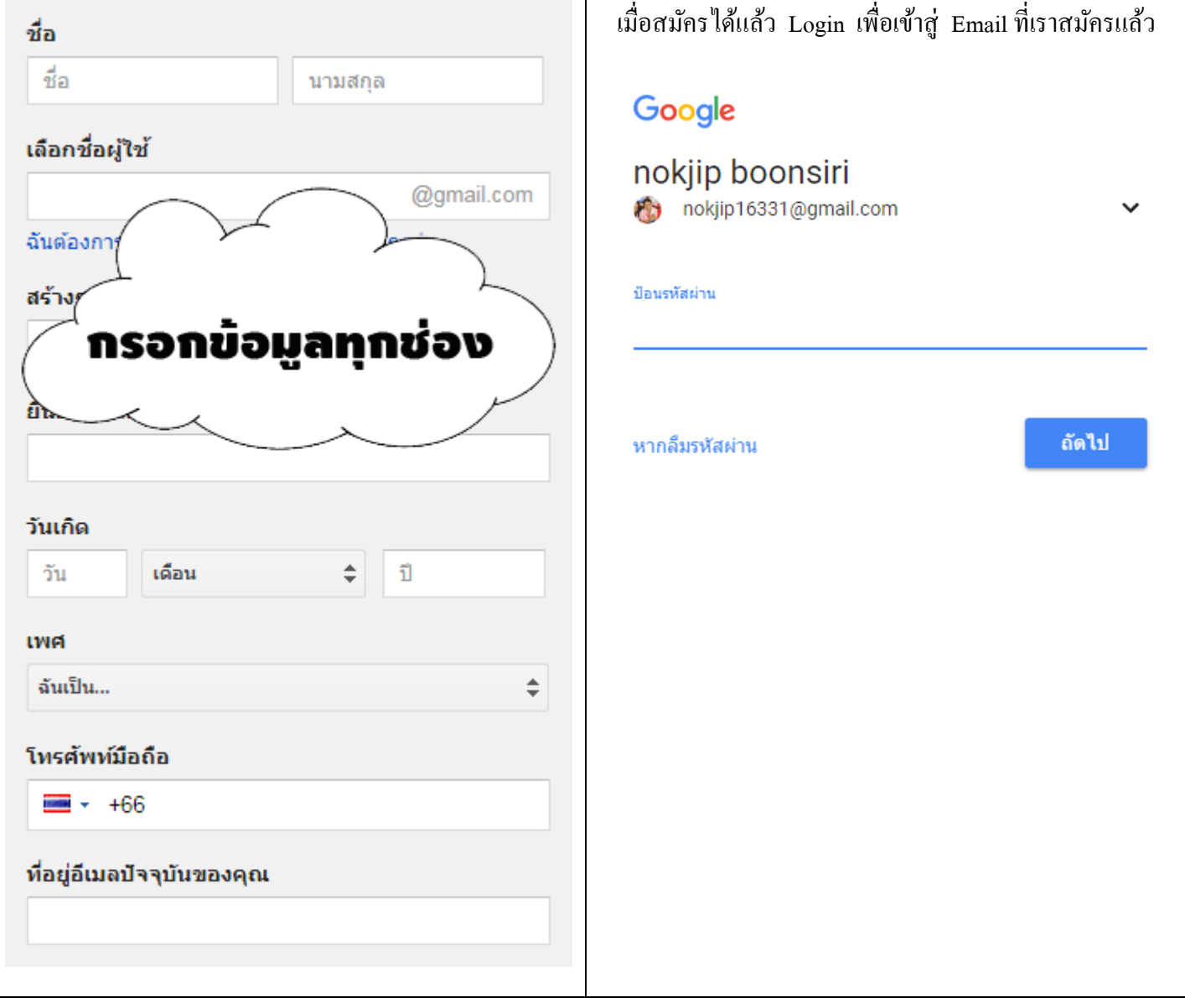

3. เลือกตามรูป เพื่อเขา้สู่ Google Drive

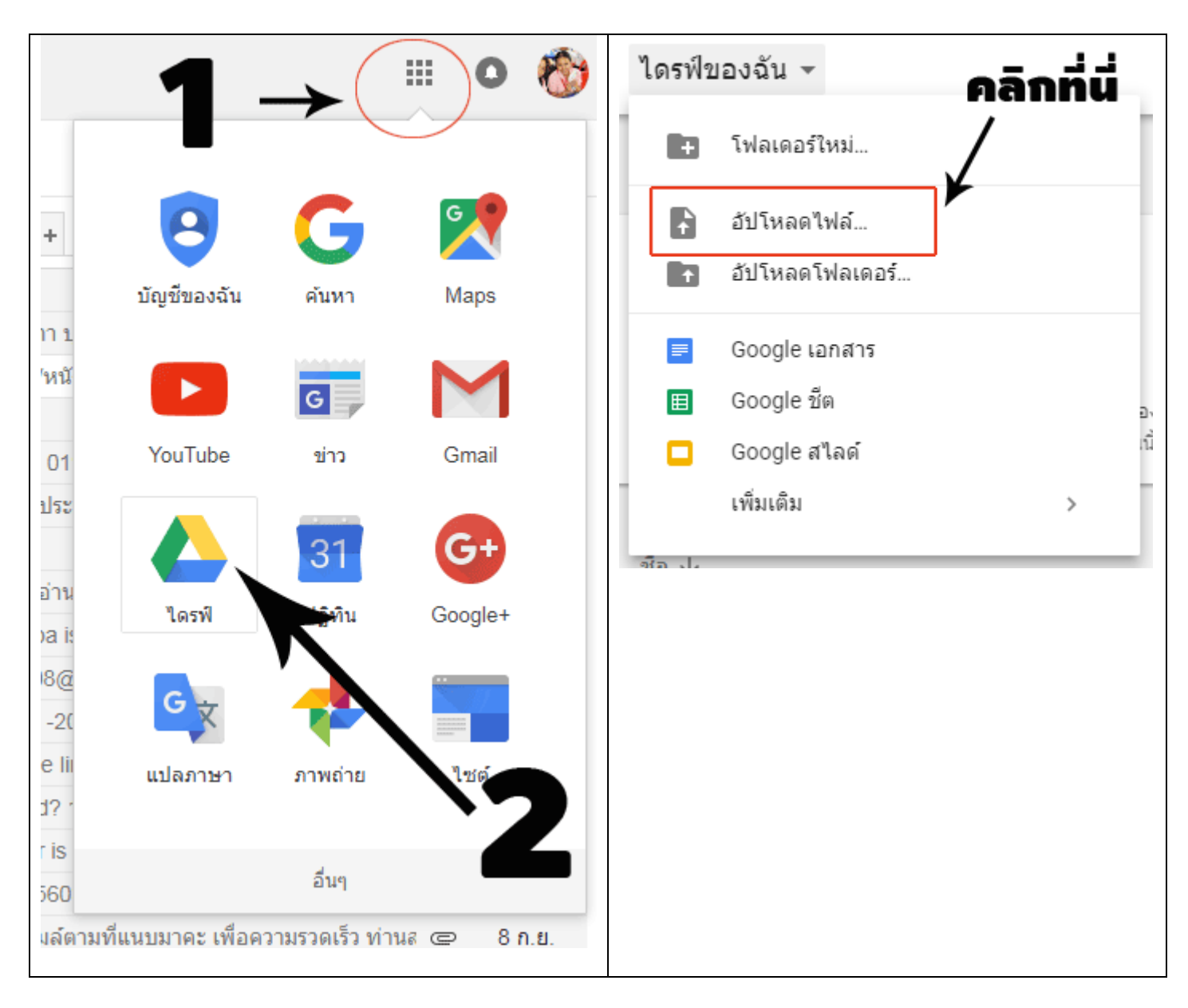

## 4. เมื่อ Upload ไฟล์แล้ว ให้คลิกขวาที่ไฟล์ที่เราต้องการแชร์ แล้วเลือกคำว่า

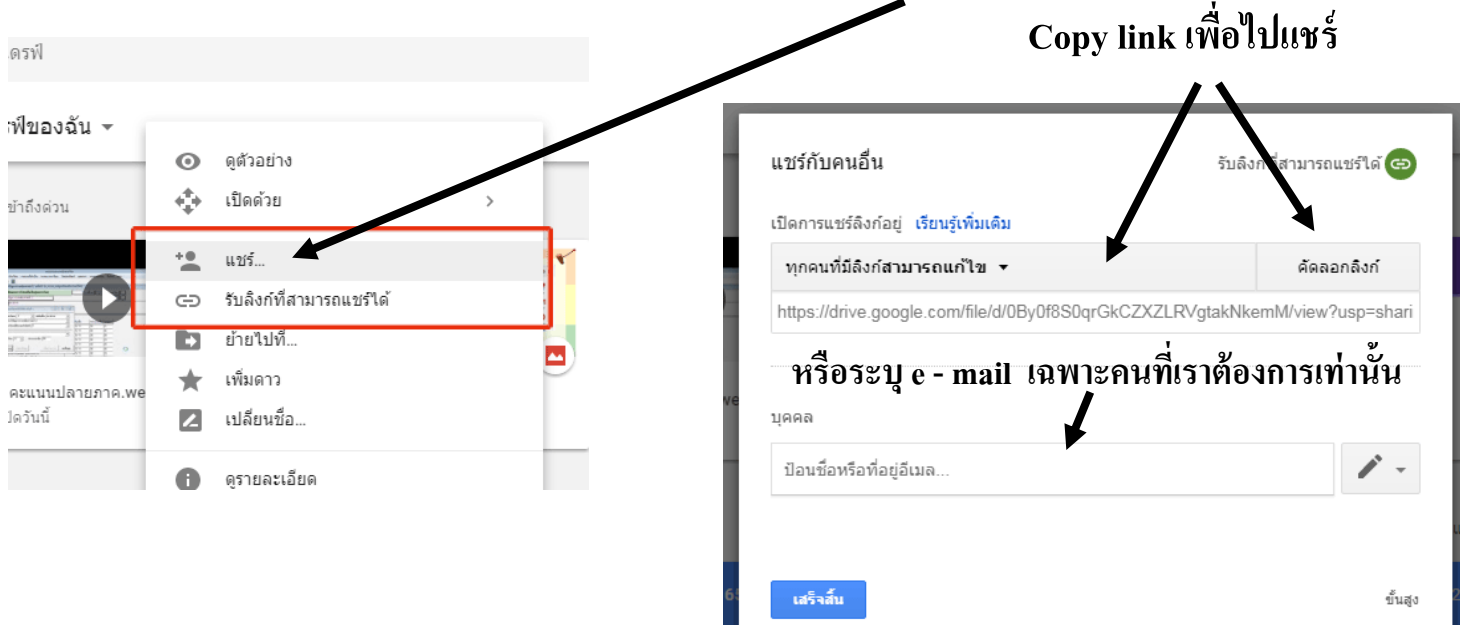